## **For the teacher login on School Expert system 1.0**

*Visit on browser: www. darpan.kvs.gov.in* 

Or

**Click the link: http://darpan.kvs.gov.in/shaaladarpan/**

**Teacher login on School Expert system 1.0**

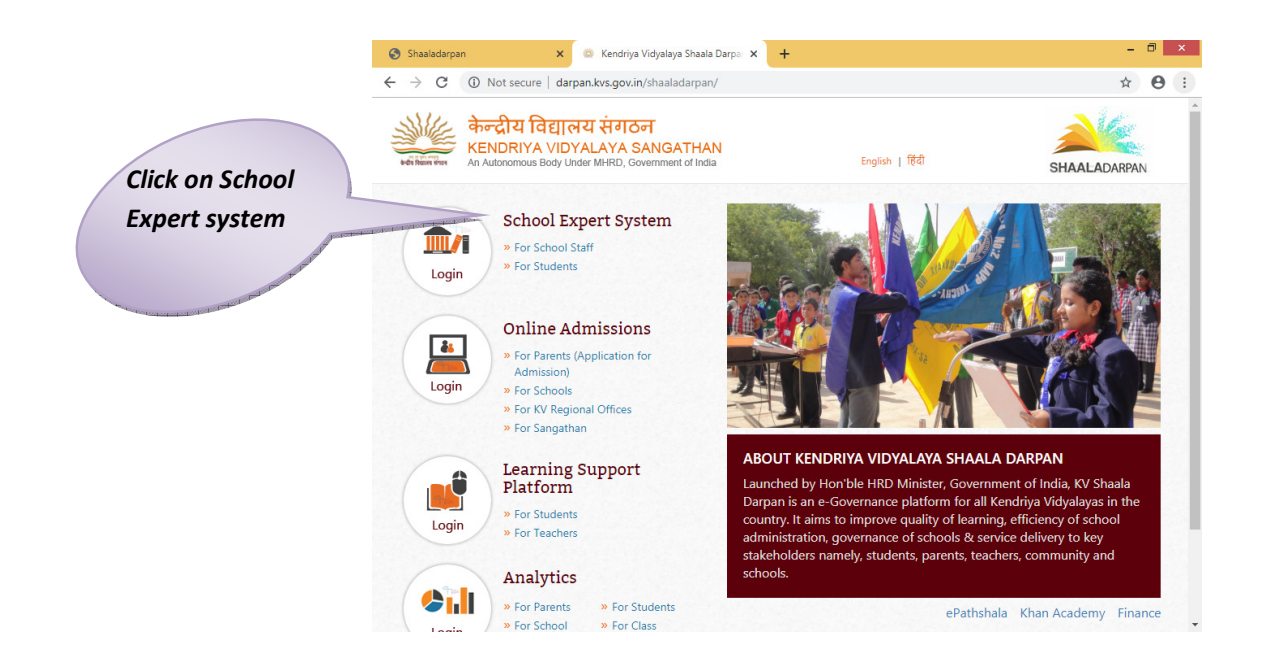

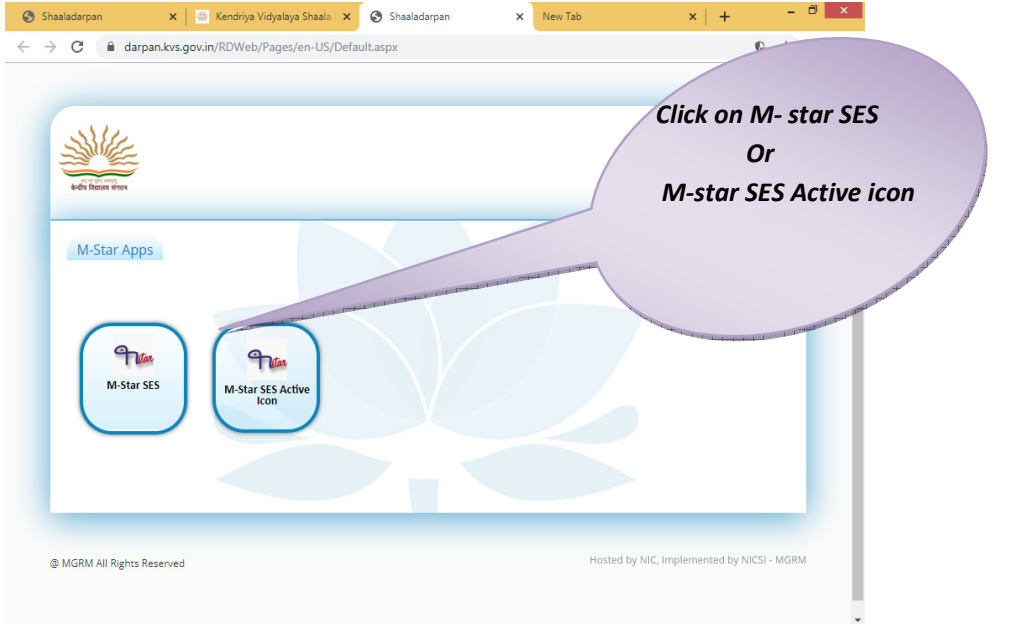

**1 www.dbgyan.wordpress.com Deepak Bhinde PGT Comp.Sc.** 

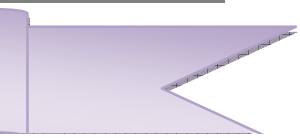

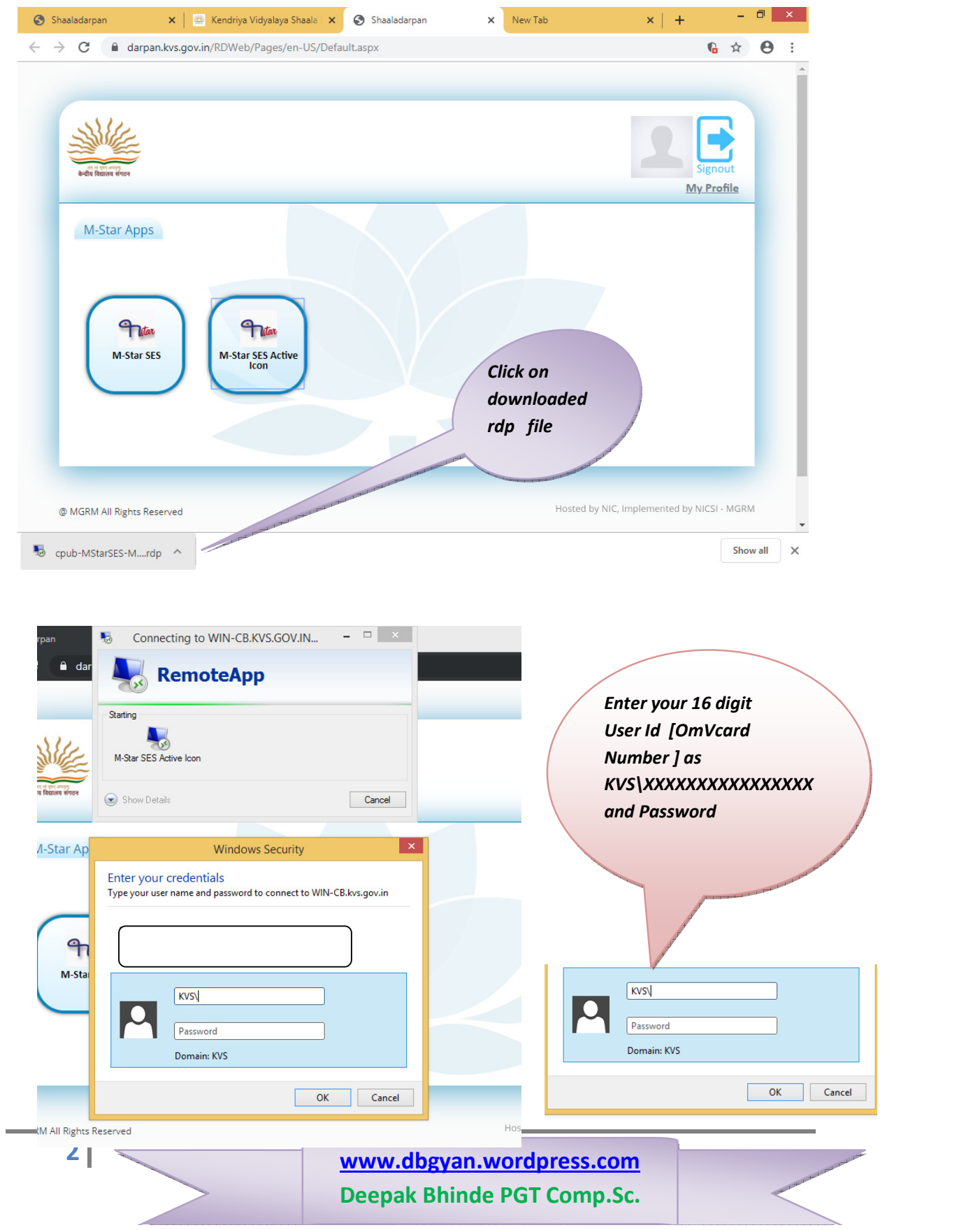

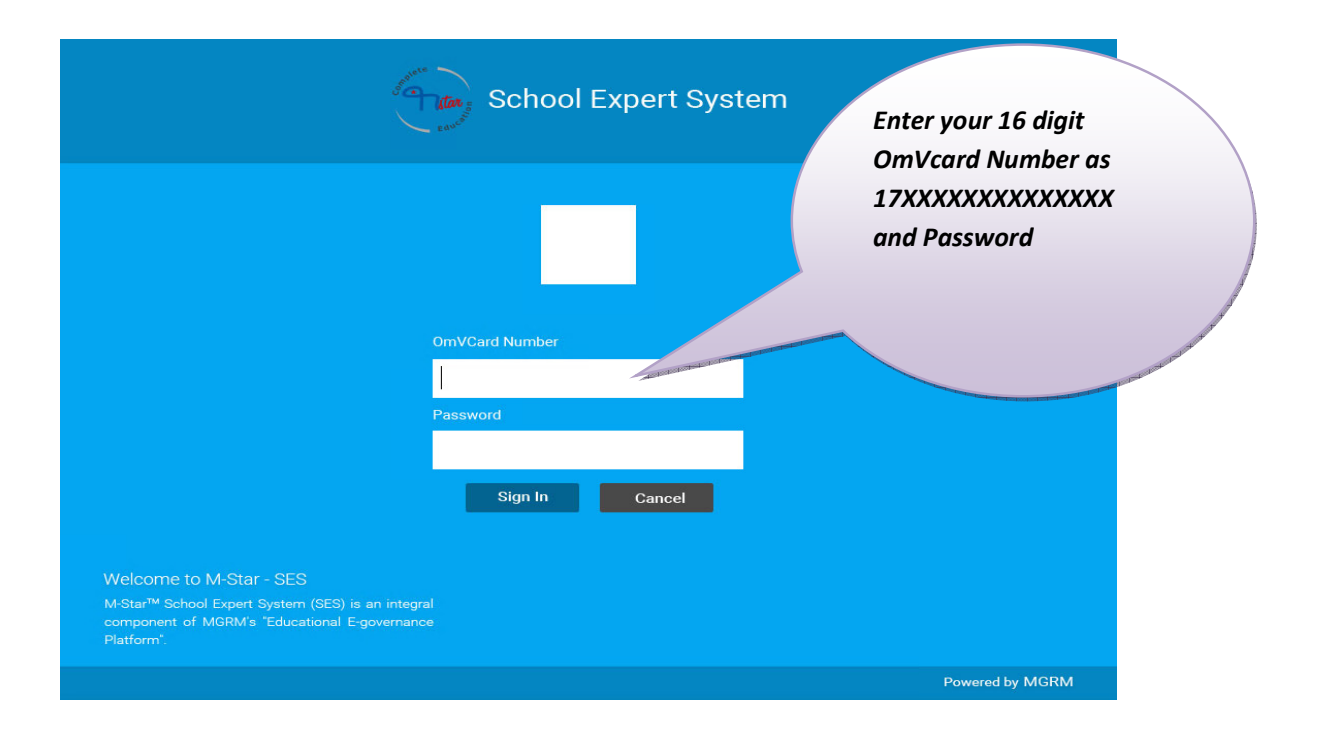

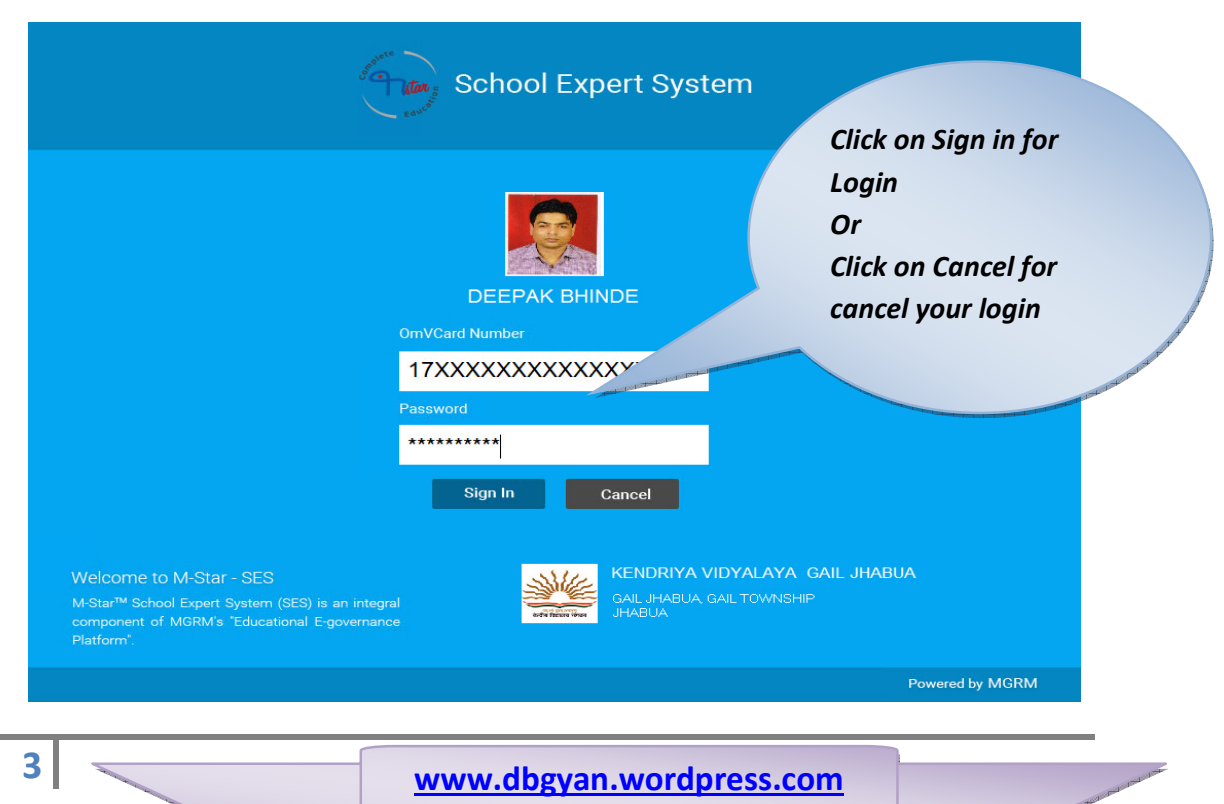

**Deepak Bhinde PGT Comp.Sc.**